#### **Billing Declaration for MCH logistics and waste disposal services**

The Billing Declaration clarifies in advance whether it is the exhibitor or the stand constructor who will bear the costs of the logistics and waste disposal services.

With a declaration that has been filled-out and electronically signed by the exhibitor and stand constructor in the logistics tool, the billing process will be clearer, simpler, more transparent and, above all, more efficient.

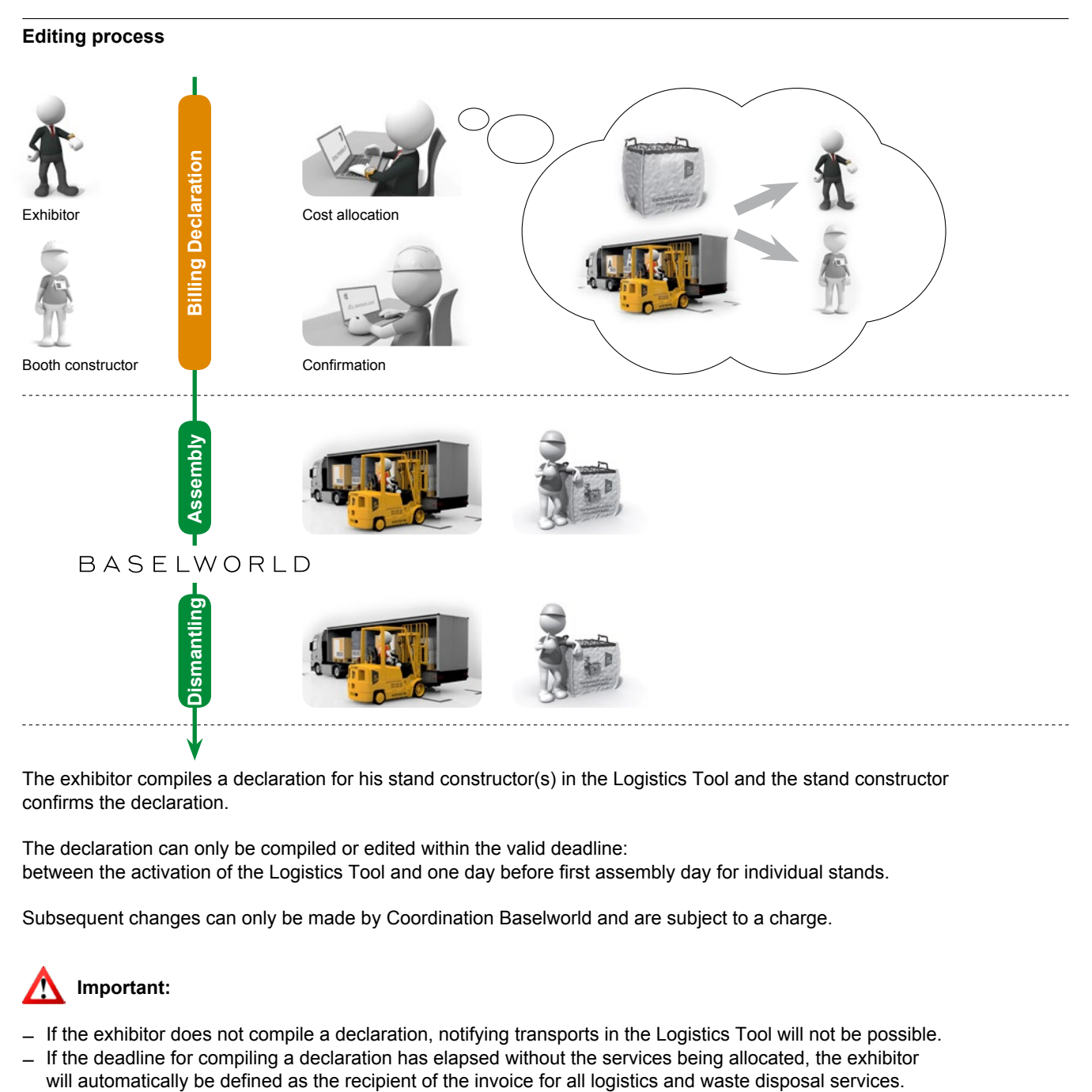

The exhibitor compiles a declaration for his stand constructor(s) in the Logistics Tool and the stand constructor confirms the declaration.

The declaration can only be compiled or edited within the valid deadline: between the activation of the Logistics Tool and one day before first assembly day for individual stands.

Subsequent changes can only be made by Coordination Baselworld and are subject to a charge.

# **Important:**

- ̶ If the exhibitor does not compile a declaration, notifying transports in the Logistics Tool will not be possible.
- ̶ If the deadline for compiling a declaration has elapsed without the services being allocated, the exhibitor

# **Entry and edition of the Billing Declaration**

### **Step 1: Log on to the Logistics Tool**

Log on via https://ims.messe.ch/ with your existing login and password.

### **Step 2: Entry by the exhibitor**

- **1** Click on the "Declaration" tab and "create declaration"
- **2** Select event and stand constructor
- **3** Select invoice recipient for each service during assembly/dismantling and during the show
- **4** Read and accept the Logistics Regulations
- **5** Click on "Register declaration"

Register declaration

Action

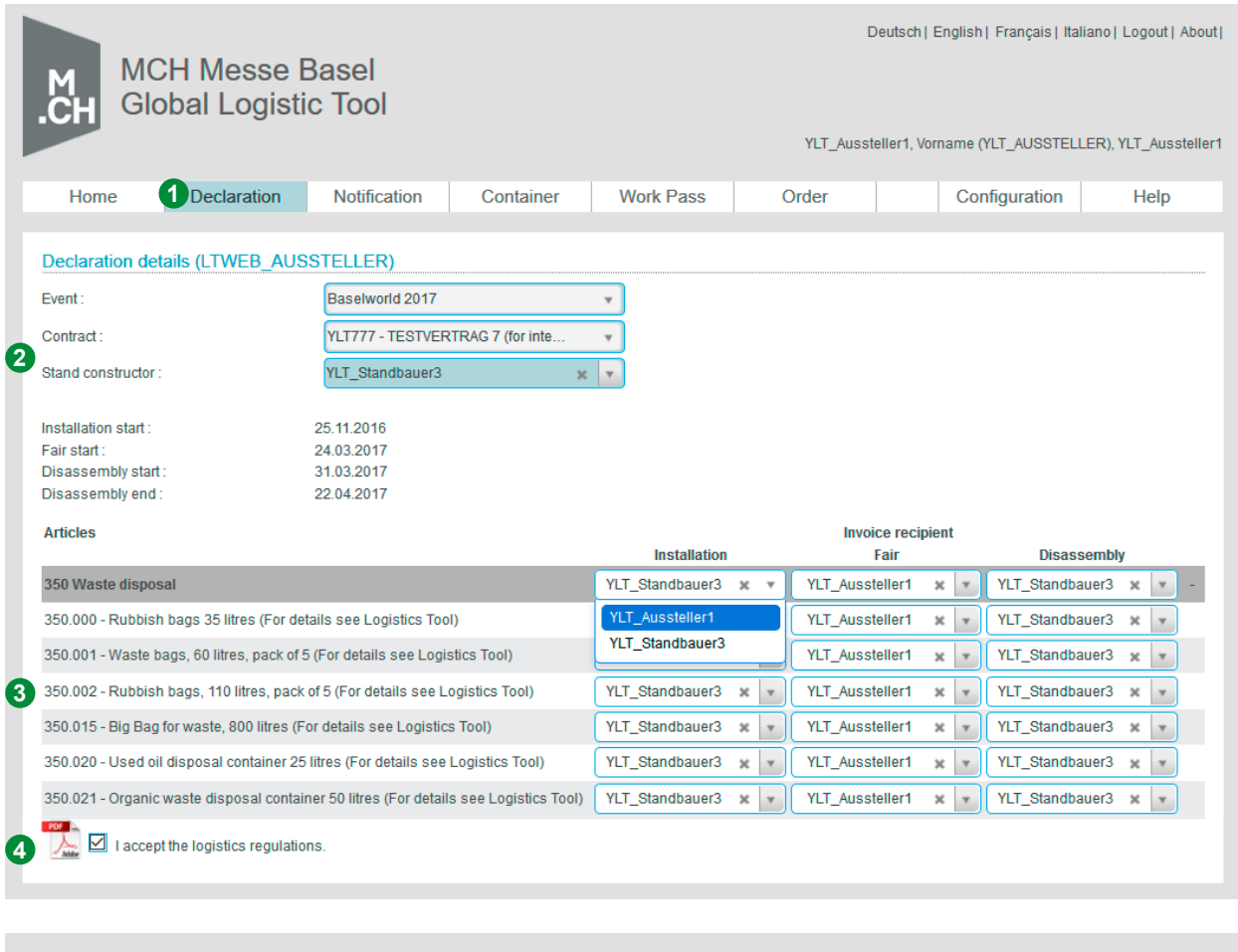

# **Entry and edition of the Billing Declaration**

#### **Step 3: Confirmation by stand constructor**

Message in the Logistics Tool after the exhibitor's entry:

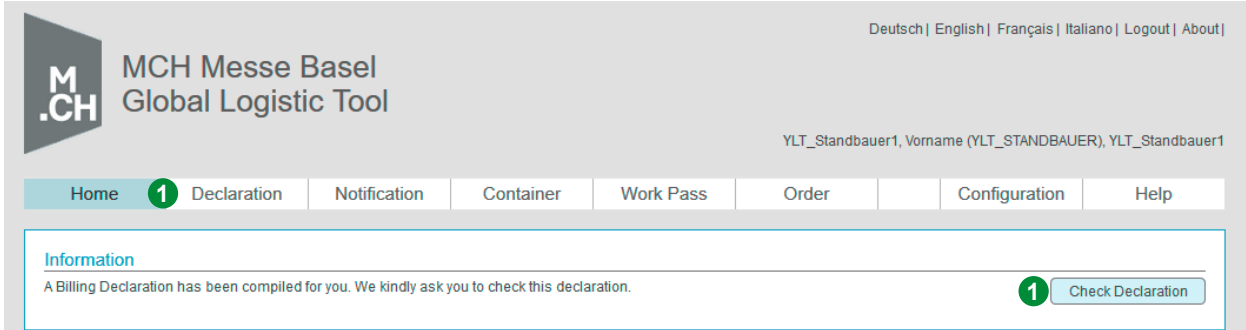

**1** In the information message, click on "Check Declaration" or click on the "Declaration" tab and "Search Declaration"

**2** Check the specified invoice recipient: exhibitor/stand constructor (during assembly/ dismantling, show)

**3** Read & accept the Logistics Regulations

**4** Select "Confirm declaration" or "Reject information"

If "Reject information" is selected, the reason can be written in the text box and then click on "Reject information".

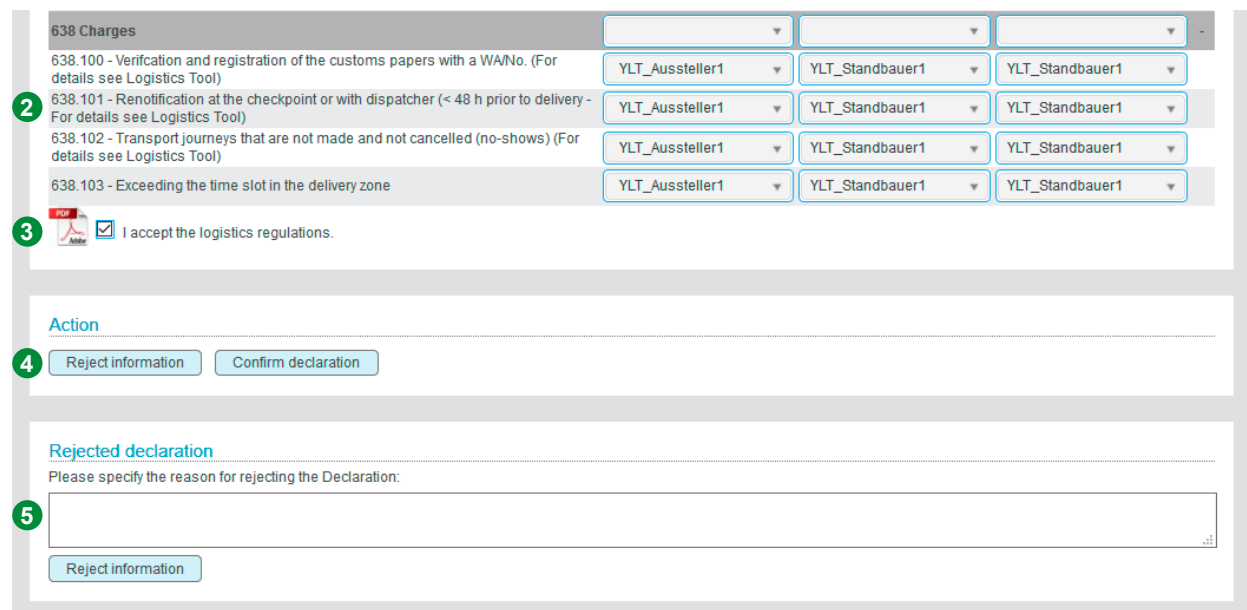

# **Entry and edition of the Billing Declaration**

#### **Step 4: Verification or editing of the declaration by the exhibitor**

In the event of a rejection by the stand constructor, the exhibitor can edit the declaration within the valid deadline until his stand constructor confirms it.

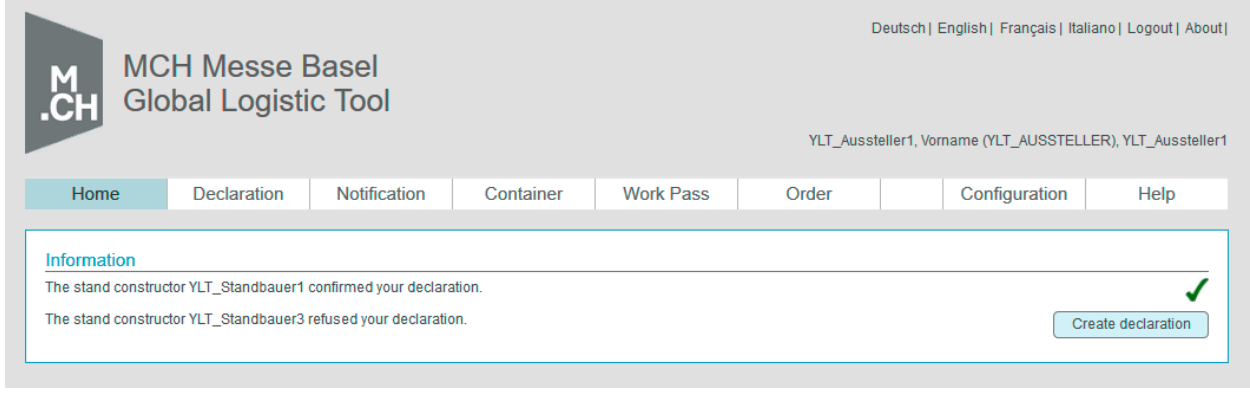

#### **Retroactive editing**

Once the deadline has expired, i.e. as of the first assembly day for individual stands, the exhibitor can submit a written notification of any desired changes to the Baselworld Coordination Team after consultation with his stand constructor:

**Coordination Baselworld** coordination@messe.ch T +41 58 206 24 44